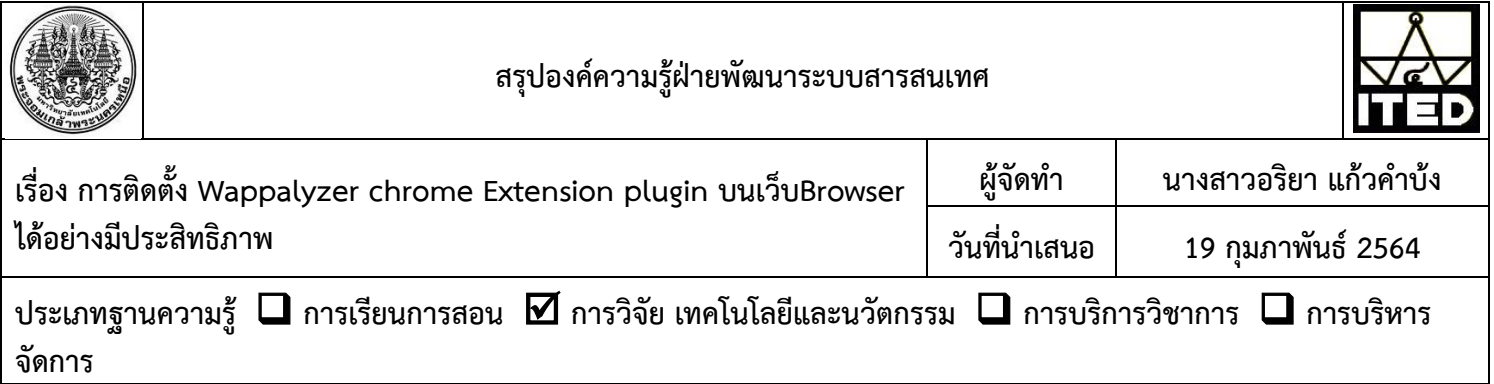

## **วัตถุประสงค์**

เพื่อใช้ในการค้นหาเทคโนโลยีที่ใช้บนเว็บไซต์ที่คุณเยี่ยมชมได้อย่างรวดเร็ว เป็นประโยชน์ในการพัฒนาเว็บไซต์ ในแฟลตฟอร์มต่าง ๆ ท าให้สามารถเรียนรู้การพัฒนาเว็บไซต์จากเว็บไซต์อื่นเป็นตัวอย่างได้ซึ่ง Browser Extension นี้ เป็นTechnology Profiler ที่แสดงให้เห็นว่า Websites และ Web Applications ที่ถูกสร้างขึ้นด้วยภาษาอะไร หากต้องการรู้ว่ามีTechnologies, Frameworks, JavaScript Libraries ใด ๆ ู้ ที่ใช้ในการสร้าง Websites หรือ Web Application สามารถใช้ Wappalyzer ตรวจสอบได้เพื่อเป็นแนวทางในการเปรียบเทียบและนำพัฒนา เว็บไซต์ของหน่วยงานต่อไป

## **บทสรุปองค์ความรู้**

การติดตั้ง Wappalyzer chrome Extension plugin บนเว็บBrowser นั้นช่วยให้ผู้พัฒนาเว็บไซต์สามารถดูเว็บไซต์อื่น ๆ เป็นแนวทาง ในการเลือกพัฒนาเว็บไซต์โดยภาษาใด หรือใช้เทคโนโลยีอะไรและระบบเหล่านั้นเหมาะสม กับงานเราหรือไม่โดยผู้ใช้สามรถ

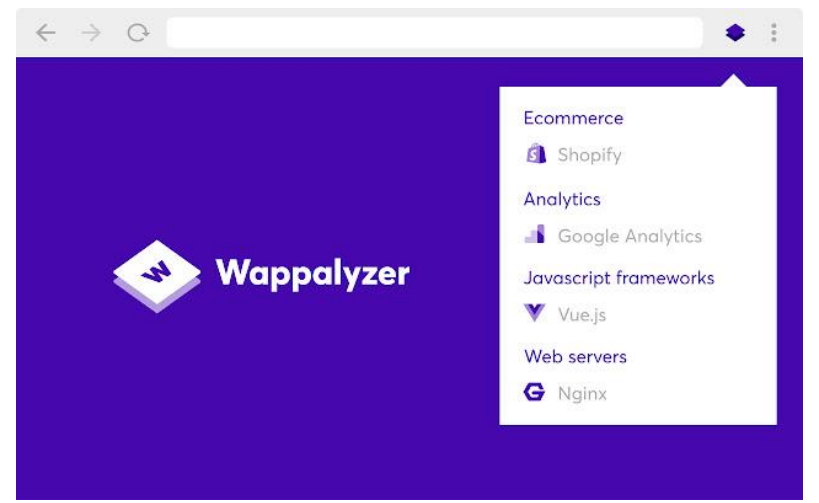

ติดตั้งที่ Chrome extension จากนั้นสามารถกด วิเคราะห์ได้ว่าเว็บไซต์ที่เราจะพัฒนาควรใช้ภาษาใด โดยการติดตั้งเพื่อนำไปใช้งาน มีดังต่อไปนี้

1. เปิดโปรแกรมเว็บเบราเซอร์ จากนั้นพิมพ์ *[wappalyzer](https://www.google.com/search?sxsrf=ALeKk02HwWfK0_AplbZ6-6jSV02jOeogYA:1614148218653&q=wappalyzer&spell=1&sa=X&ved=2ahUKEwjs4b_Z8oHvAhWV63MBHU2vDuwQkeECKAB6BAgDEDA)* กดปุ่ม Search ดาวน์โหลด หรือสามารถดาวน์โหลด plugin ได้ที่ URl: https://chrome.google.com/webstore/detail/wappalyzer/gppongmhjkpfnbhagpmjfkannfbllamg

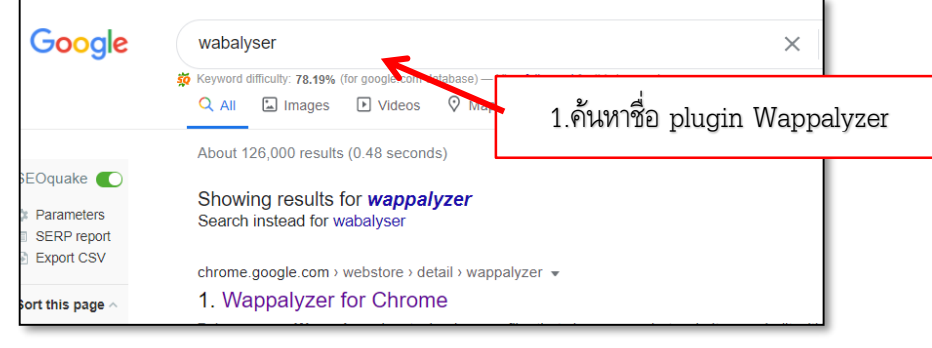

2. ท าการติดตั้งโดยคลิกเลือกที่ Add to Chrome

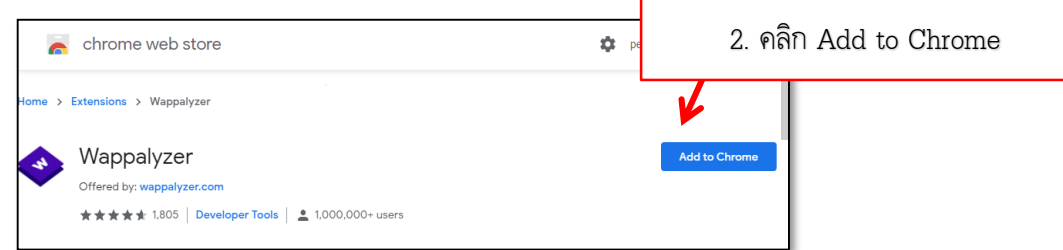

3. จากนั้นจะพบ popup ให้กด Add Extension เมื่อกดแล้วโปรแกรมจะติดตั้งจำสำเร็จ เว็บเบราเซอร์จะรีสตาร์ท 1 ครั้ง

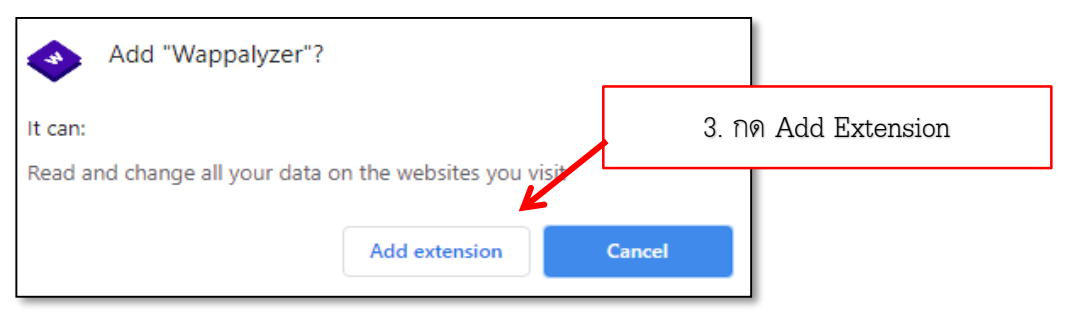

4. เมื่อติดตั้งเรียบร้อยแล้วสามารถ พิมพ์ค้นหาเว็บไซต์ใน google Search ได้จากนั้นให้คลิกที่ plugin Wappalyzer จากนั้น โปรแกรมจะแสดงภาษาที่ใช้พัฒนาเว็บไซต์ Engine ต่างๆ ทั้งหมด ท่านนำข้อมูลดังกล่าวไปประยุกต์ใช้กับเว็บไซต์ที่จะพัฒนา ต่อไปได้ หรือ ใช้ตรวจงาน ทำเว็บไซต์ต่างๆ ด้วย

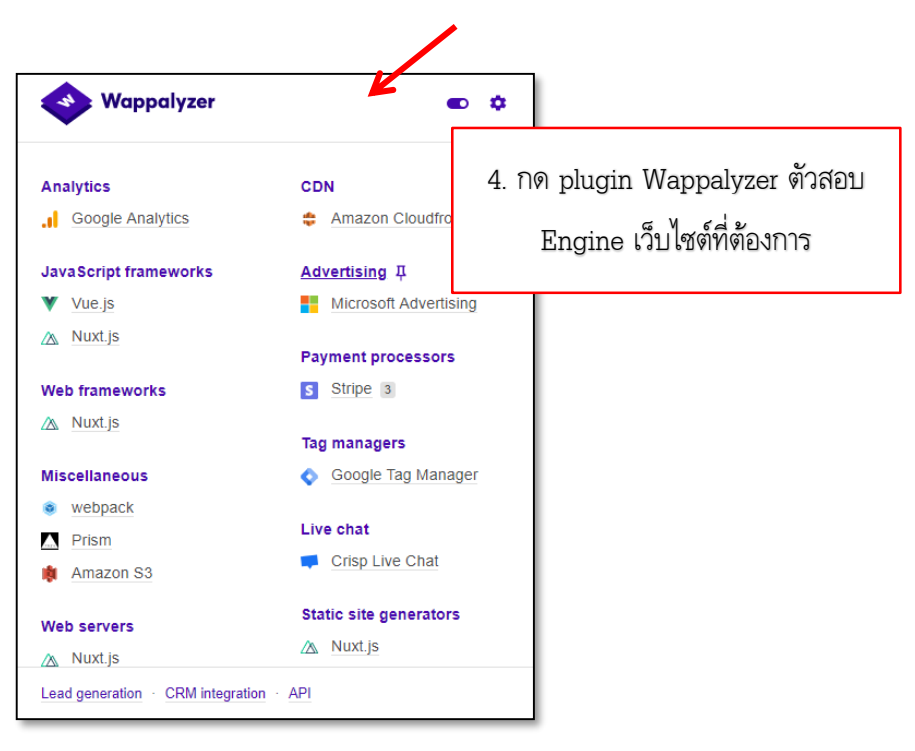

## **ประโยชน์ที่ได้รับ**

- 1. ตรวจสอบภาษาคอมพิวเตอร์และโปรแกรม Engine ต่างๆที่ใช้สร้างเว็บไซต์ดังกล่าวได้
- 2. สามารถตรวจสอบเว็บไซต์ที่พัฒนาแล้วได้ด้วยตัวท่านเอง
- 3. นำข้อมูลไปประกอบการพิจารณาในการพัฒนาเว็บไซต์สำนักในครั้งต่อไปได้

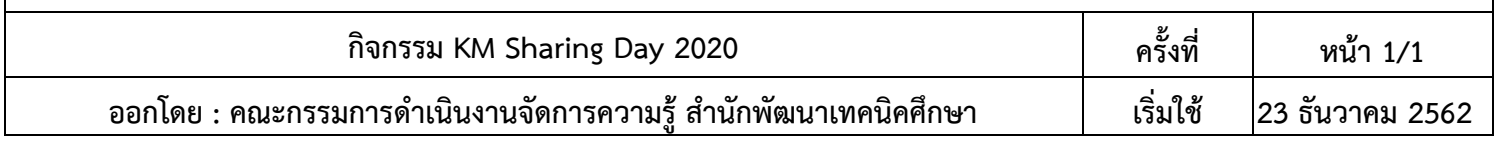